# **BERGHOCH®**

# **24HD APP** Benutzerhandbuch

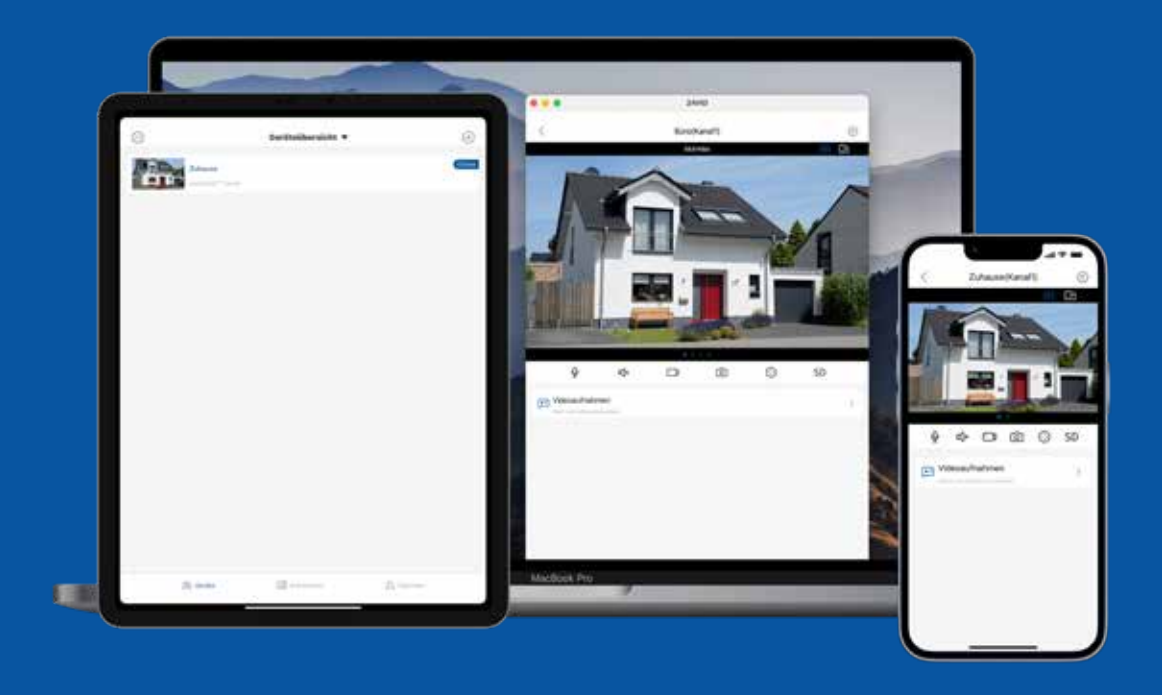

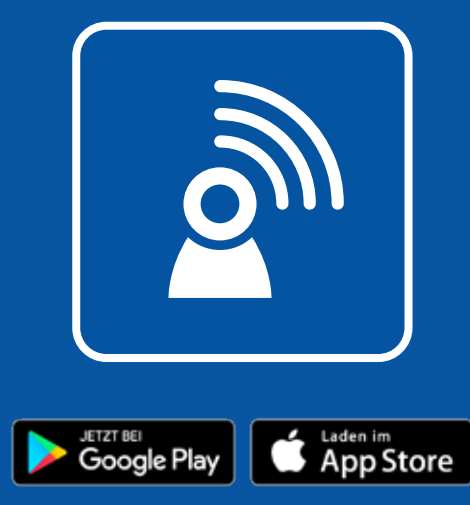

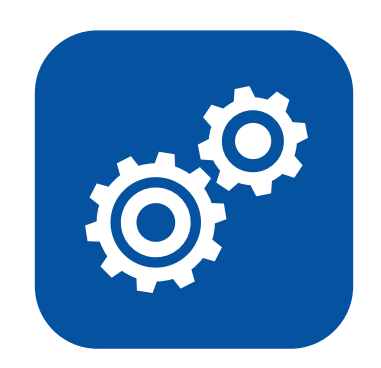

# Benötigen Sie weitere Informationen? Handbücher und Software auf www.berghoch.de

# **Inhaltsverzeichnis**

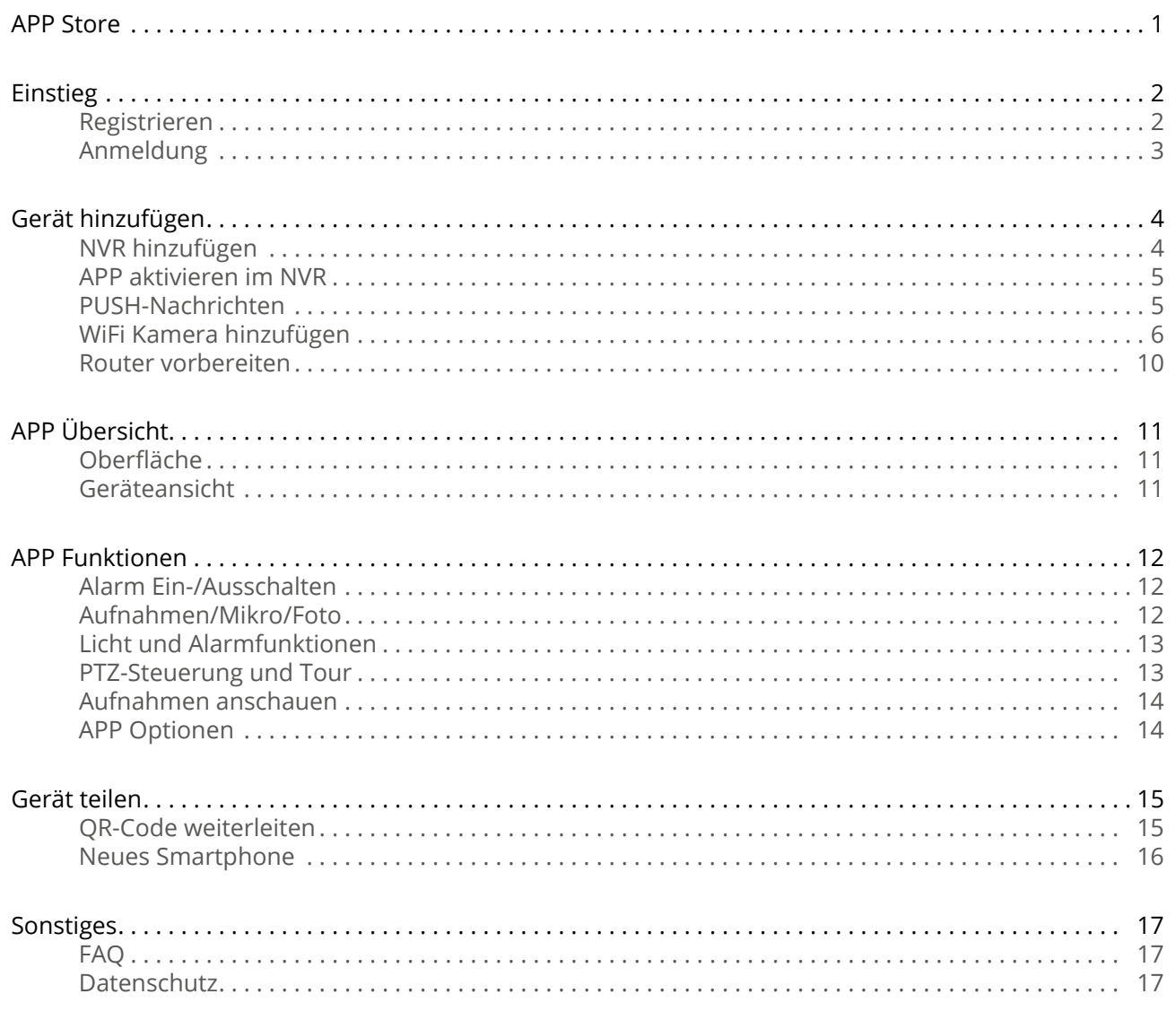

# **APP Store**

Suchen Sie nach der **APP** im jeweiligen **APP Store (24HD)** oder öffnen Sie die Foto Anwendung auf Ihrem Smartphone. Scannen Sie den QR-Code ab und folgen Sie den Link zum APP-Store.

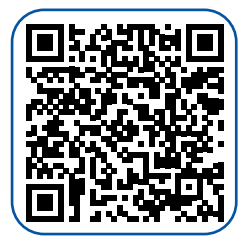

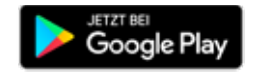

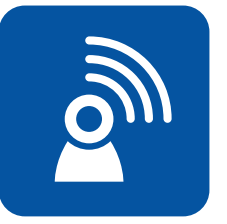

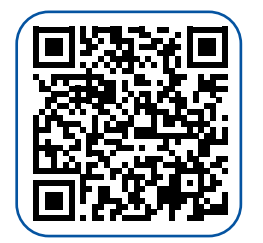

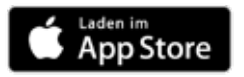

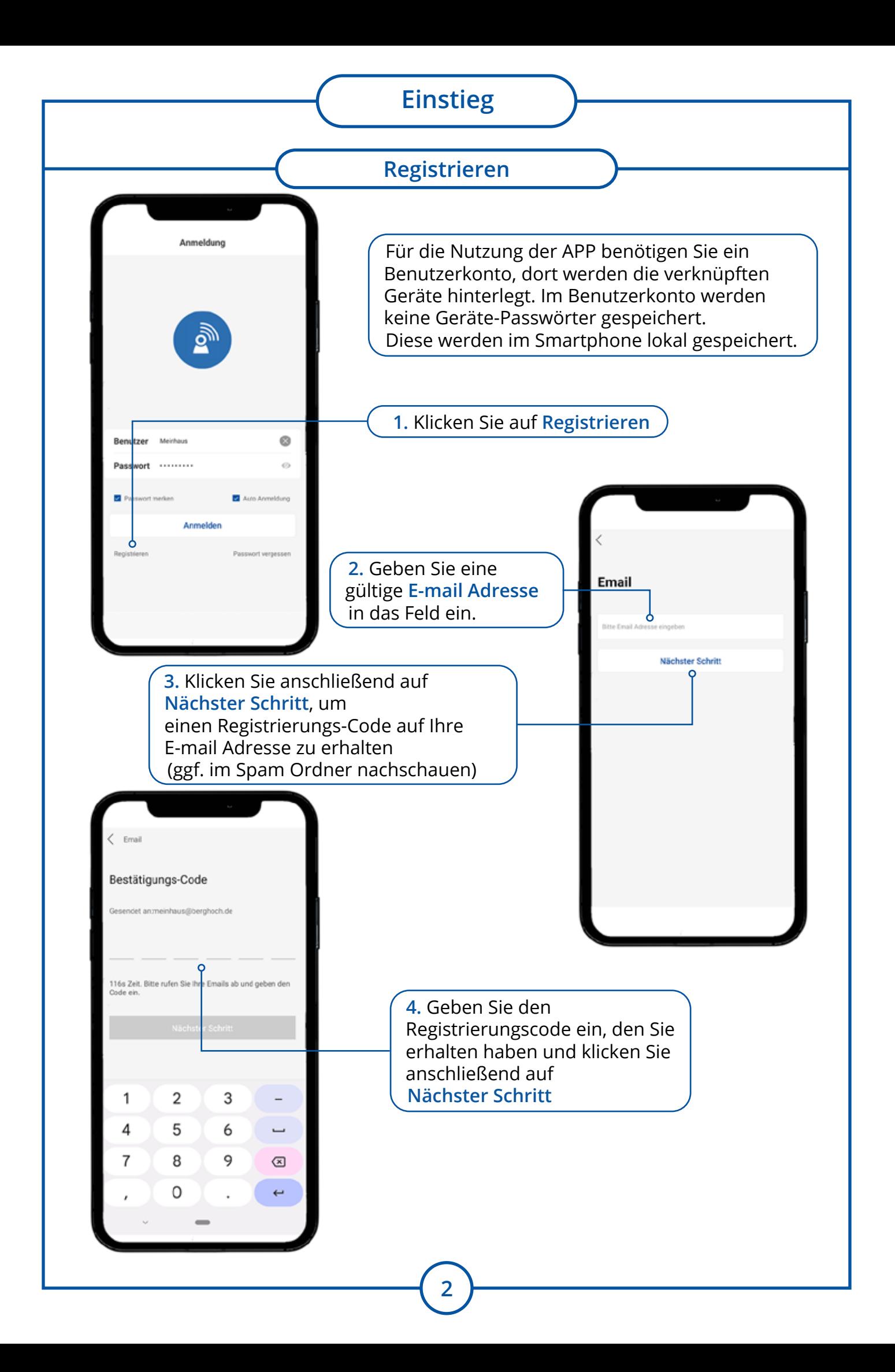

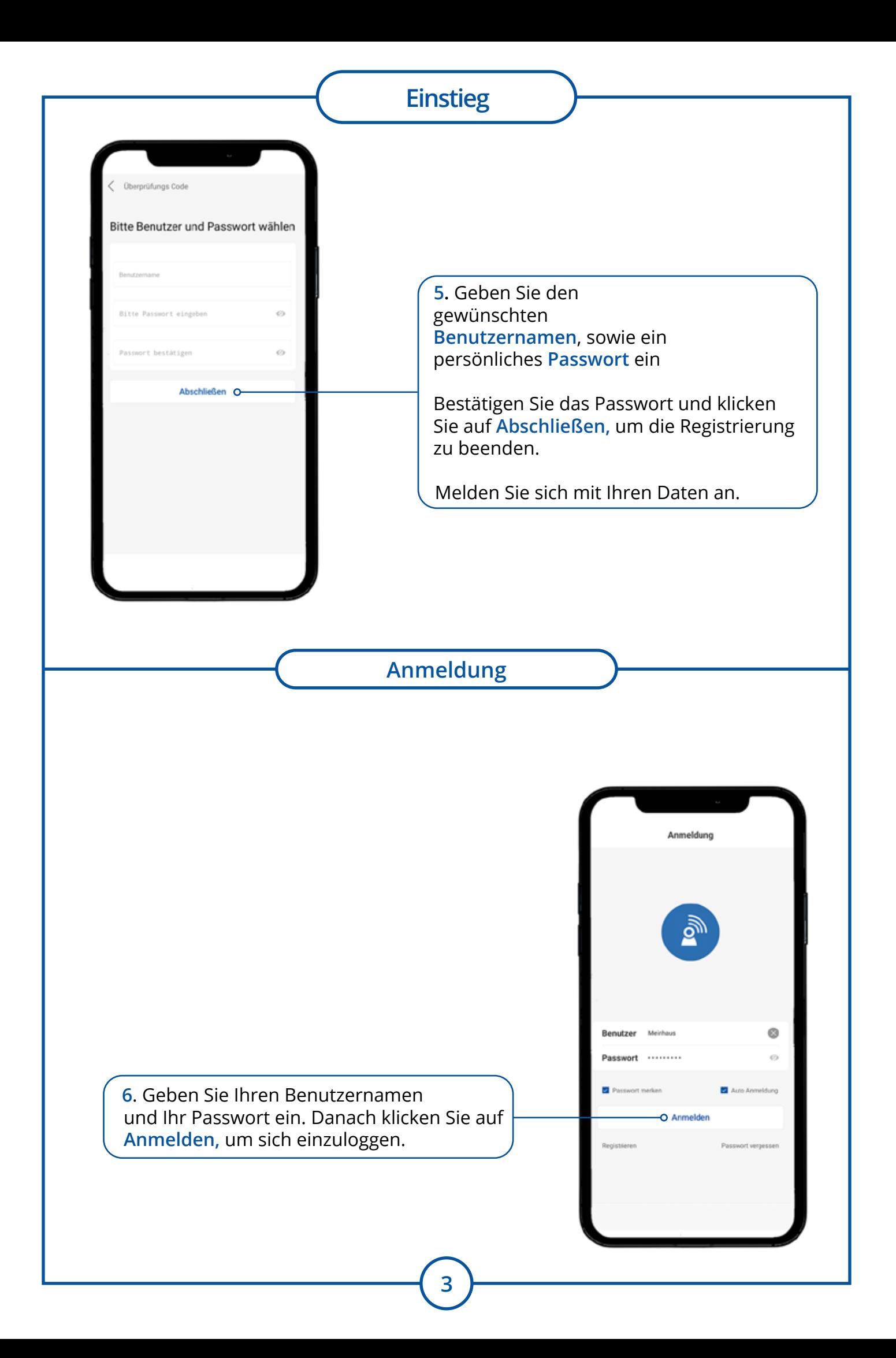

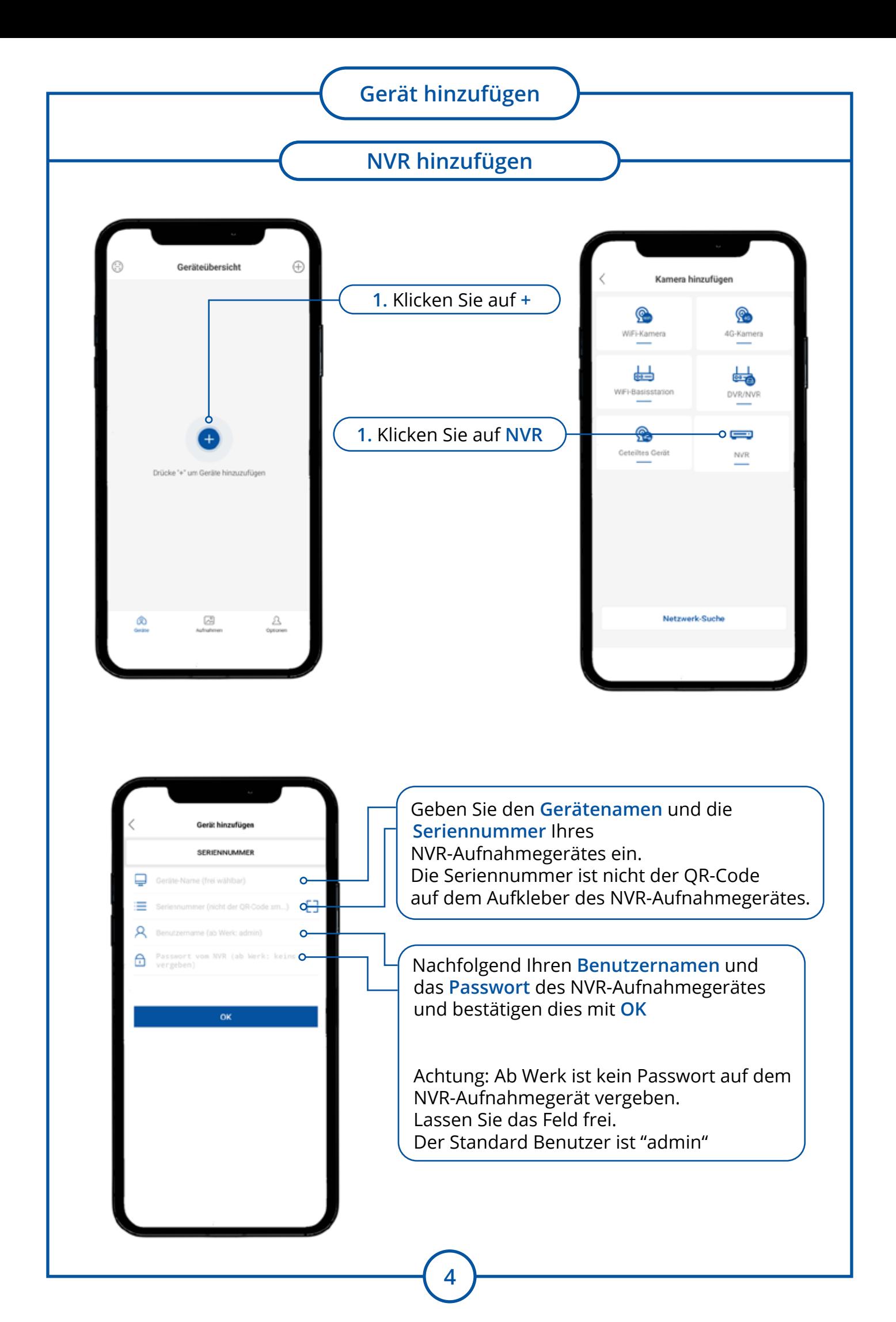

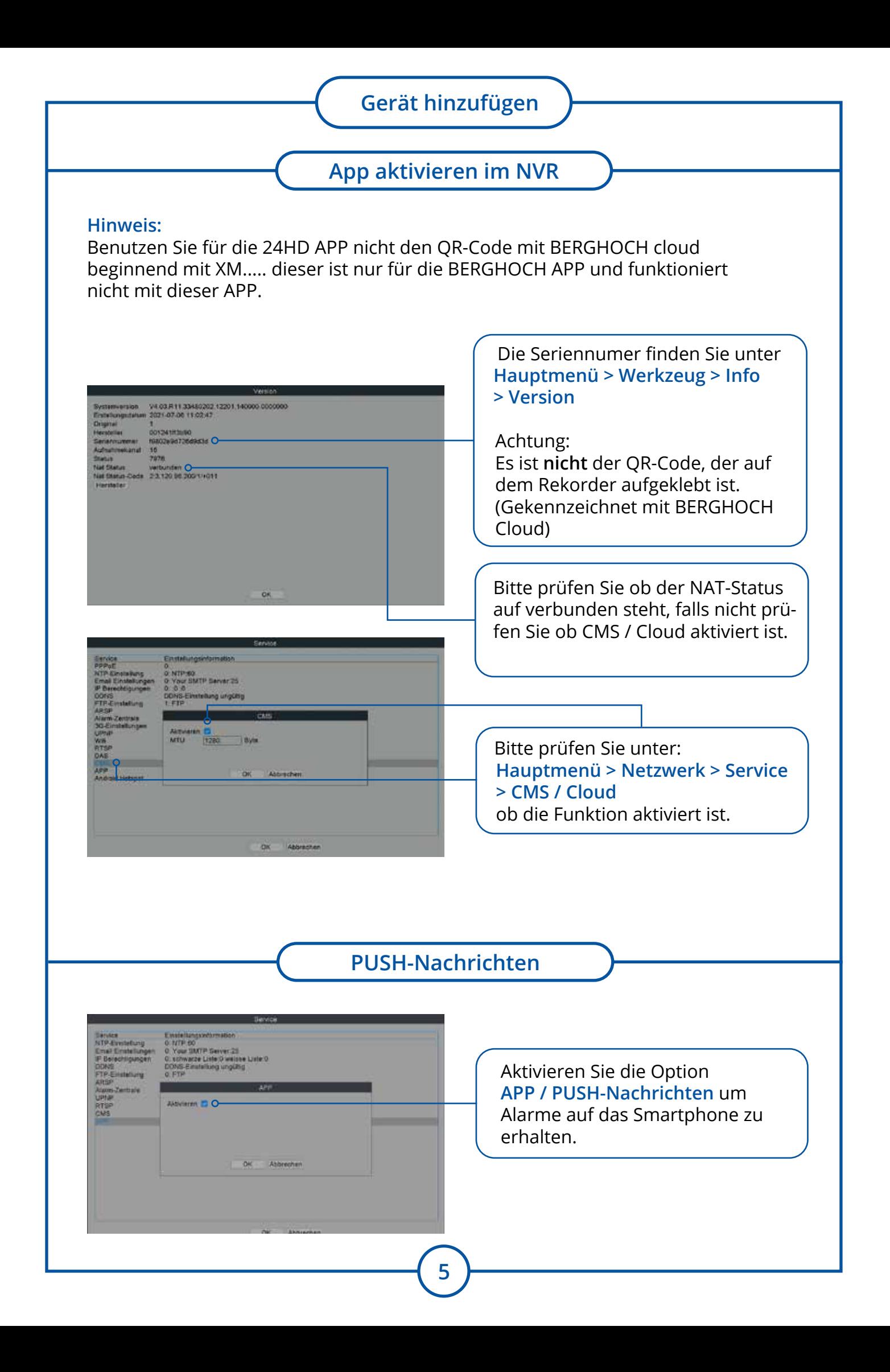

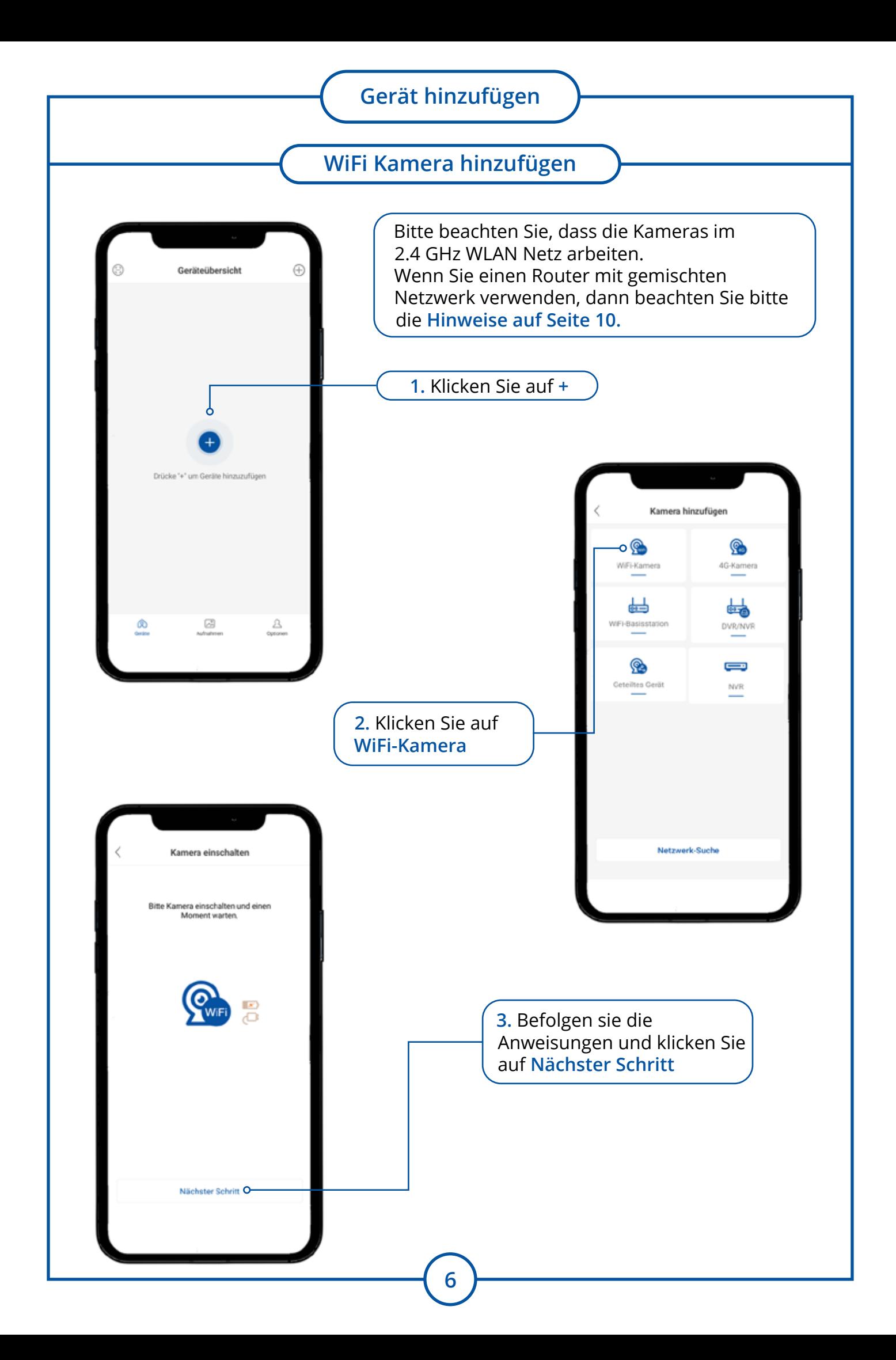

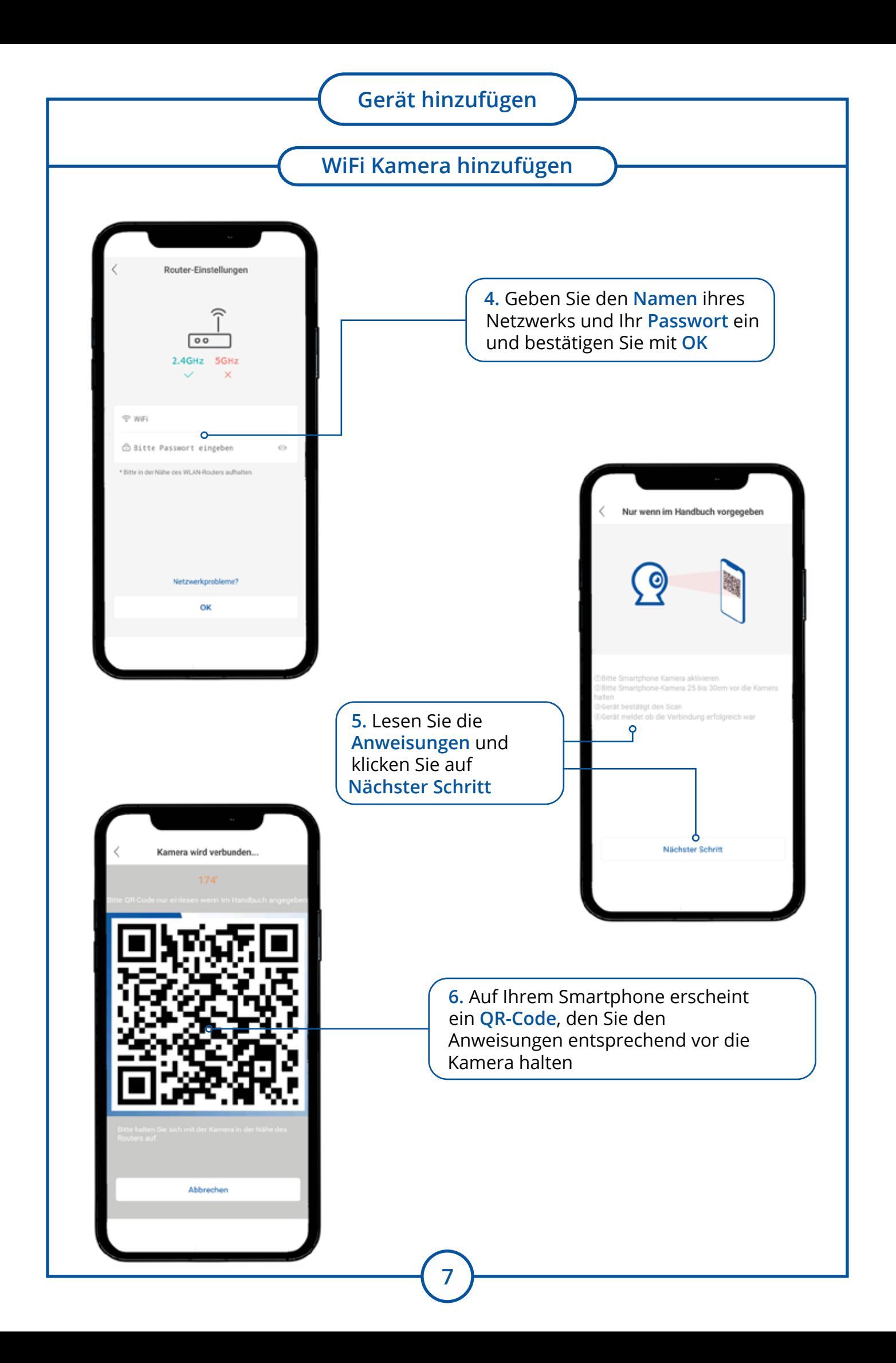

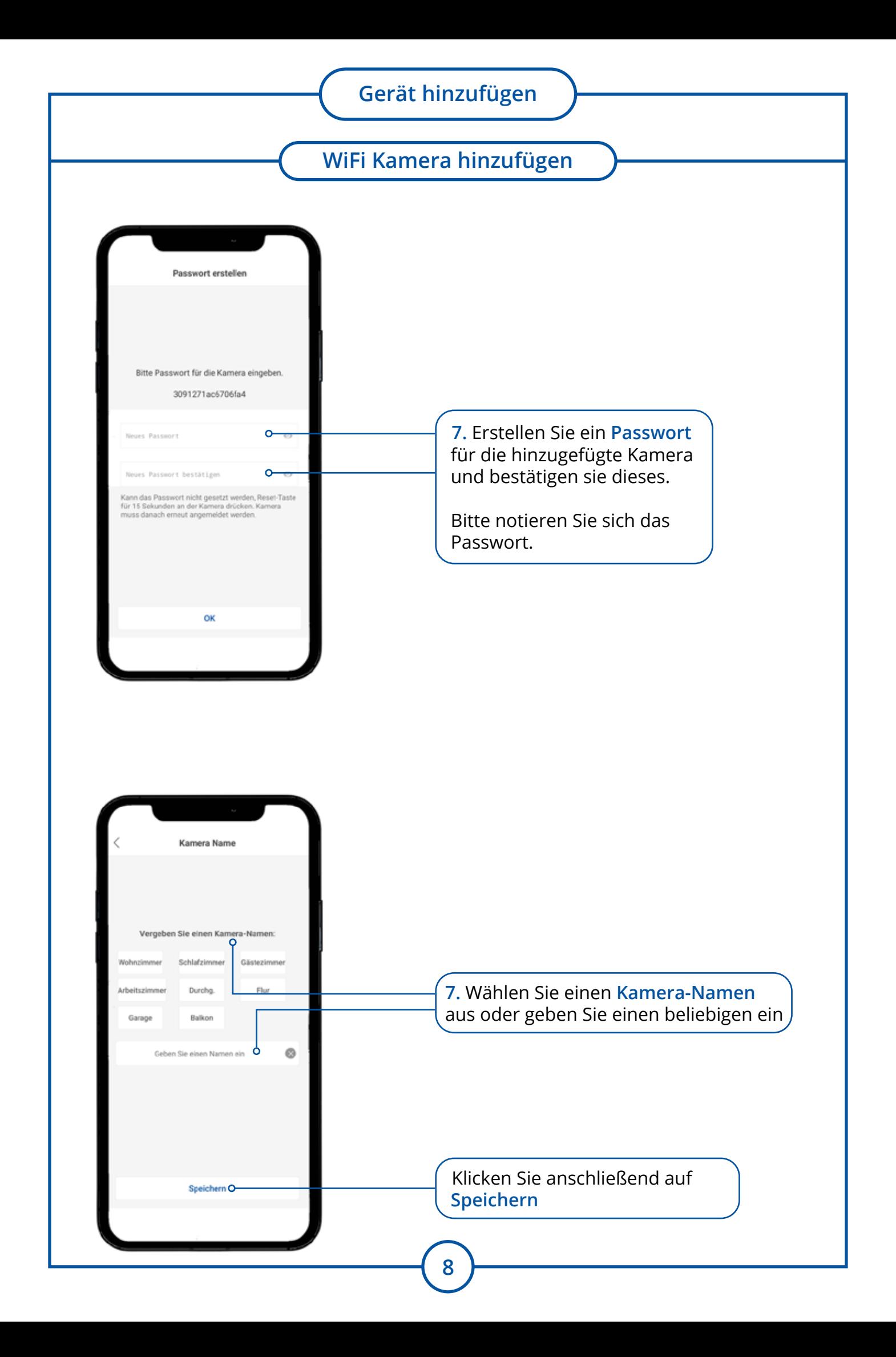

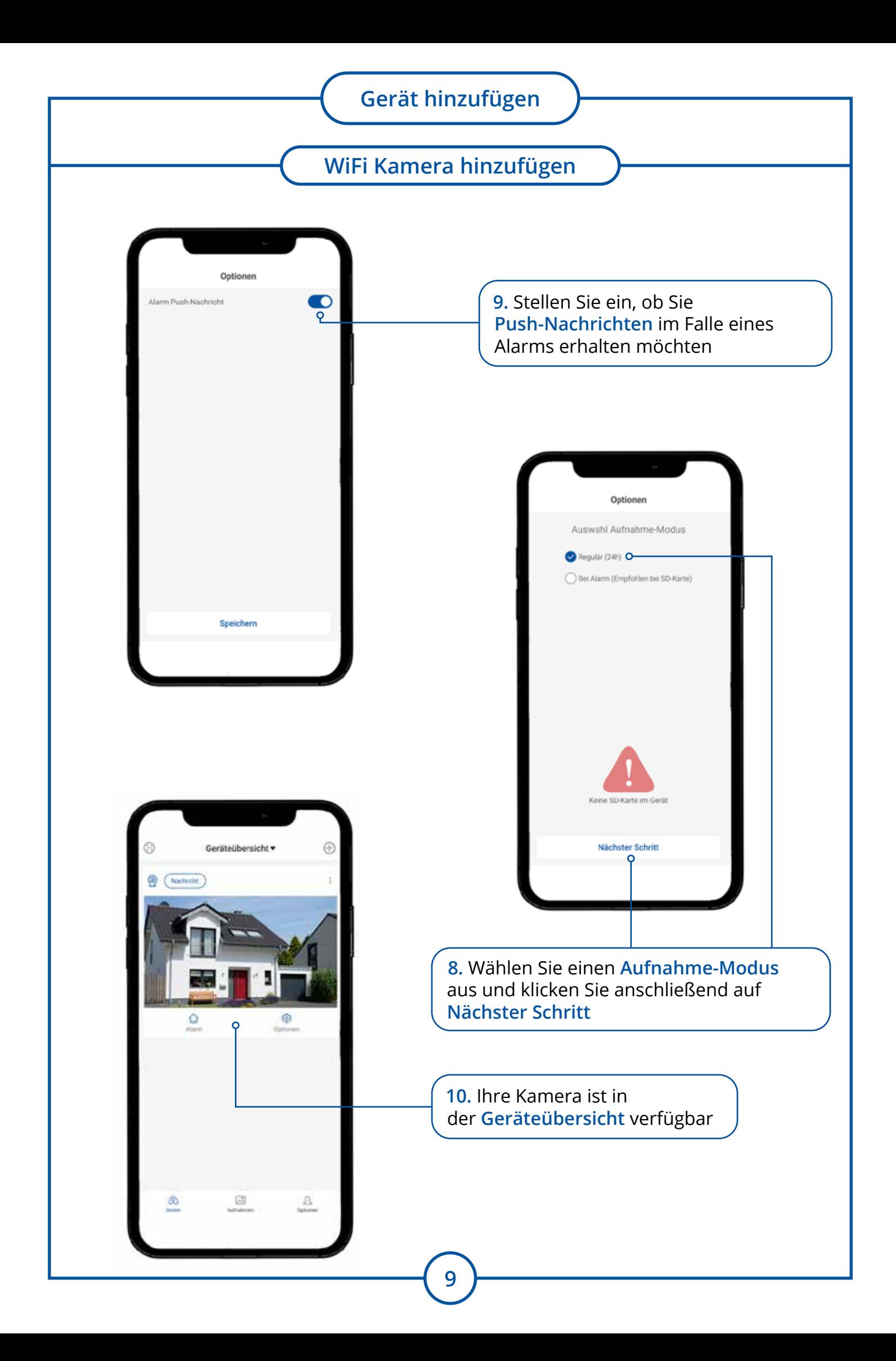

### **Gerät hinzufügen**

#### **Router vorbereiten**

Aktuelle FritzBox oder Speedport Router Modell arbeiten mit einem 2.4 GHz und 5 GHz WLAN Netz. Für die Anmeldung der Kamera müssen Sie das 5 GHz Netzwerk vorübergehend ausschalten.

Sie müssen dies nicht tun, falls Sie die 2.4 GHz und 5 GHz WLAN Netzwerke unterschiedlich benannt haben. Verbinden Sie sich für den Anmeldevorgang mit dem 2.4 GHz WLAN Netzwerk.

#### **Probleme?**

Haben Sie in dem Gebäude mehrere WLAN Netzwerke und ist Ihr Smartphone mit diesen gekoppelt. Dies kann zu Problemen bei der Anmeldung führen, da sich das Smartphone nach der Kopplung mit der Kamera eventuell auf ein anderes WLAN Netzwerk koppelt.

iPhone: **Einstellungen** > **WLAN** > neben dem WLAN Netzwerk auf das **Info Symbol** klicken und "**Dieses Netzwerk ignorieren**" wählen.

Android: **Einstellungen** > **Verbindungen** > **WLAN** > **WLAN** > neben dem WLAN Netzwerk auf das **Zahnrad Symbol** klicken > **Automatisch verbinden ausschalten.**

#### **Router Menü**

Öffnen Sie den Internet-Browser des Computers oder Smartphones. Geben Sie die **IP-Adresse** oder **Adresse des Routers** ein. fritz.box oder speedport.ip

Bei anderen Modellen sind es meistens diese IP-Adressen: 192.168.0.1 192.168.1.1 192.168.2.1 192.168.178.1

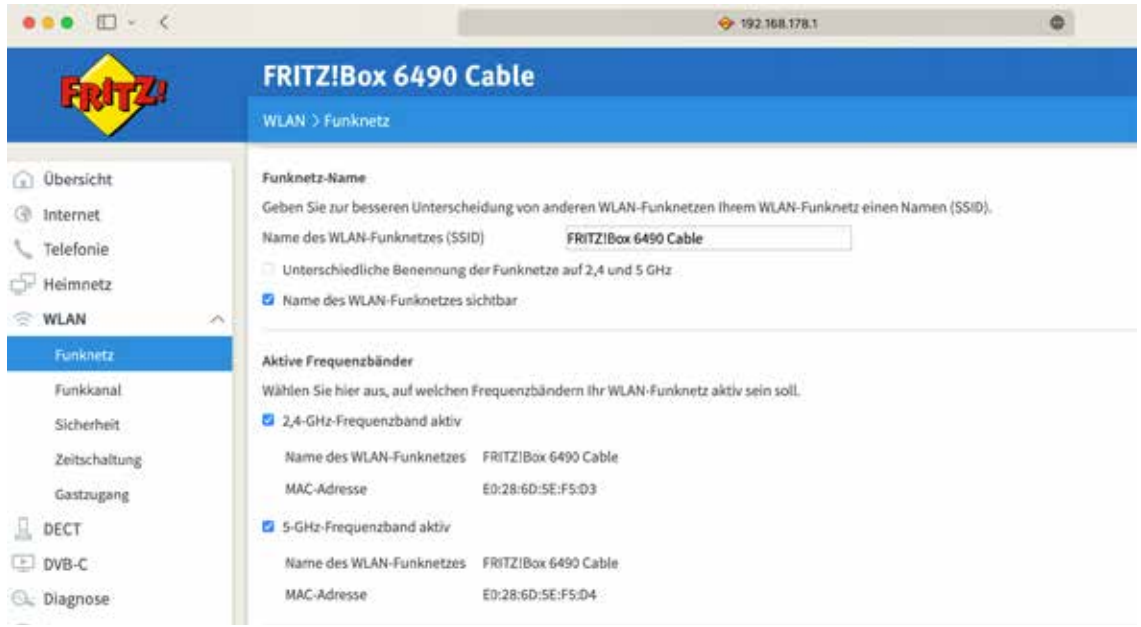

**WLAN** > **Funknetz** > **5 GHz Netz ausschalten** > **Speichern**

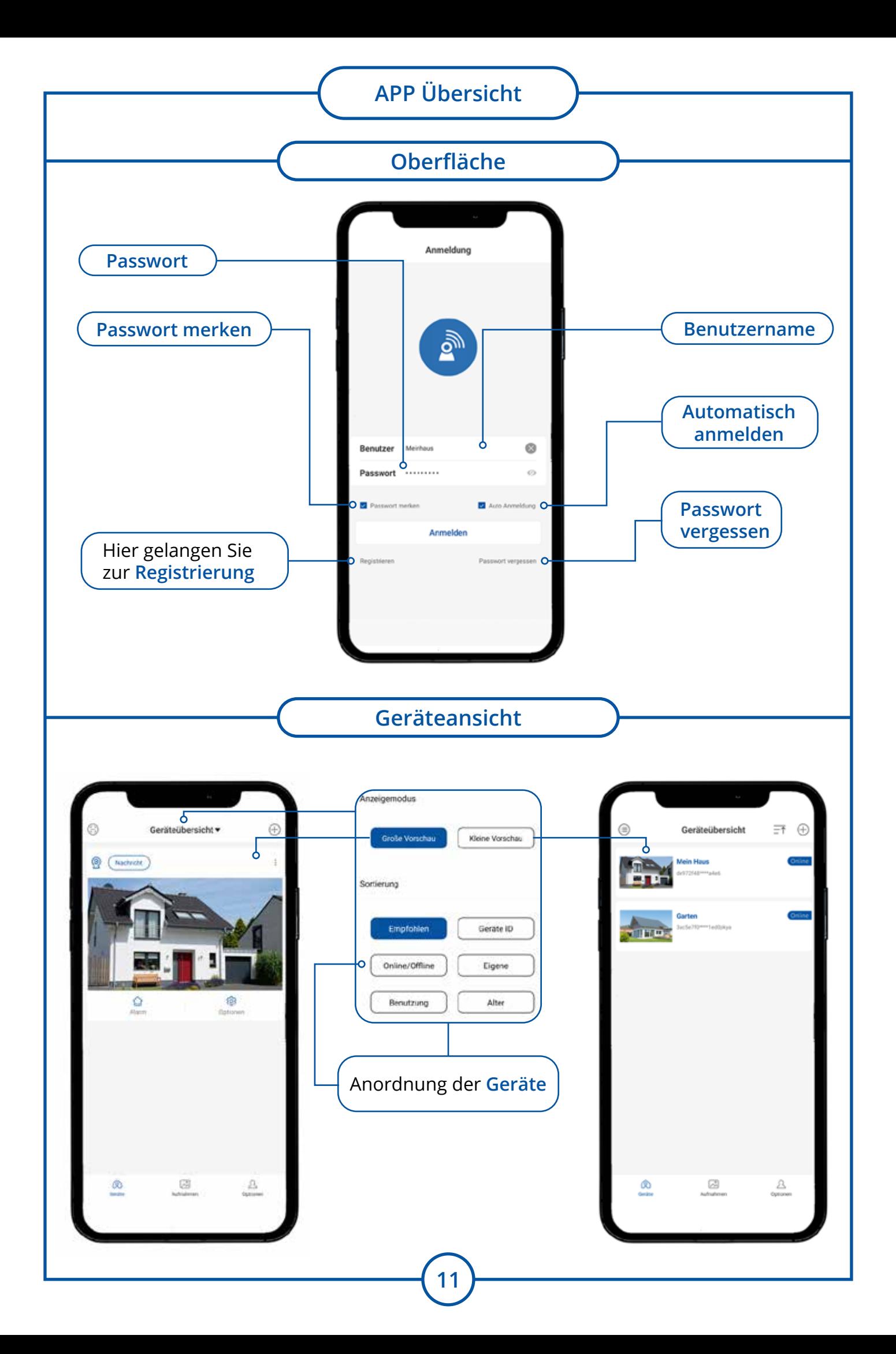

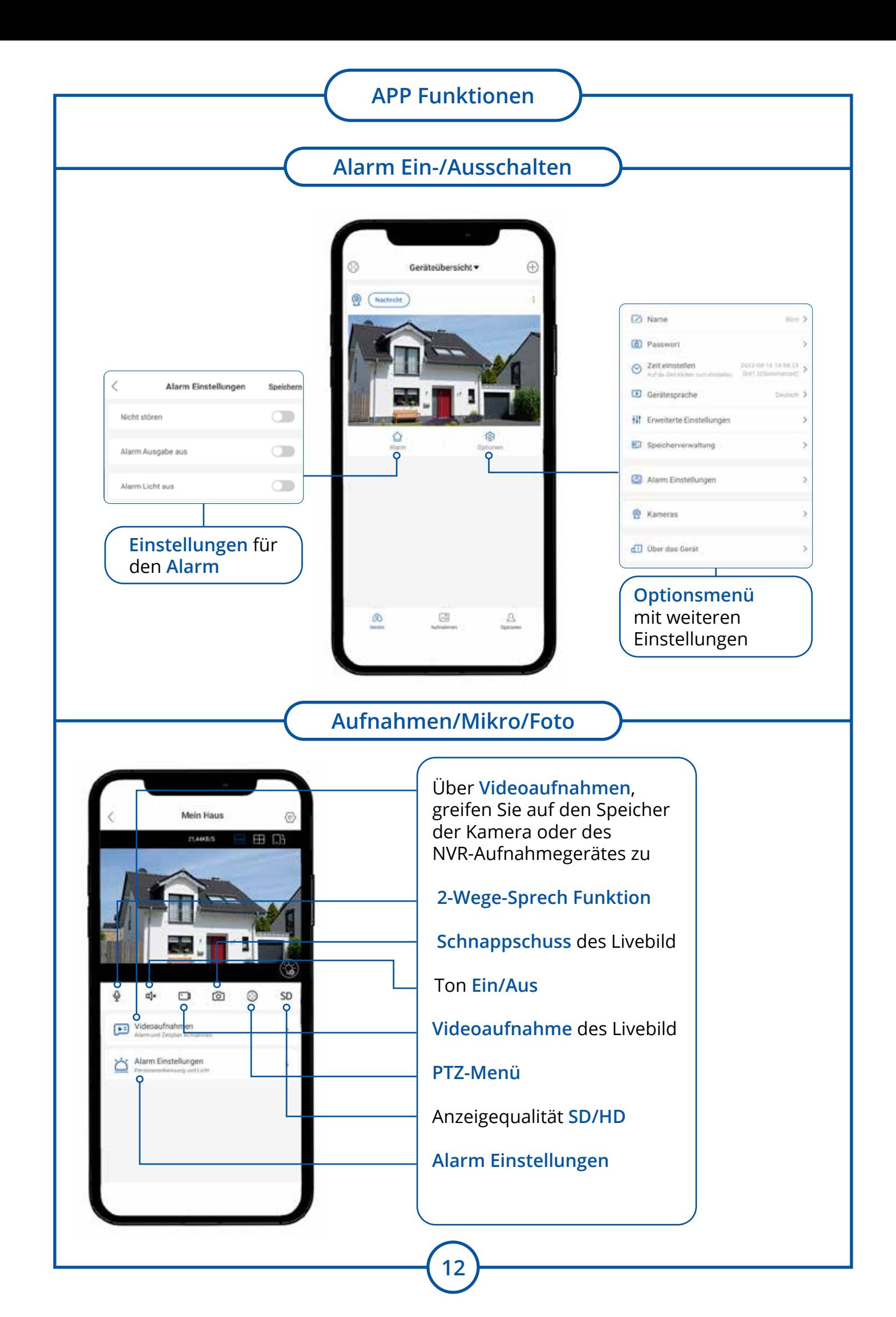

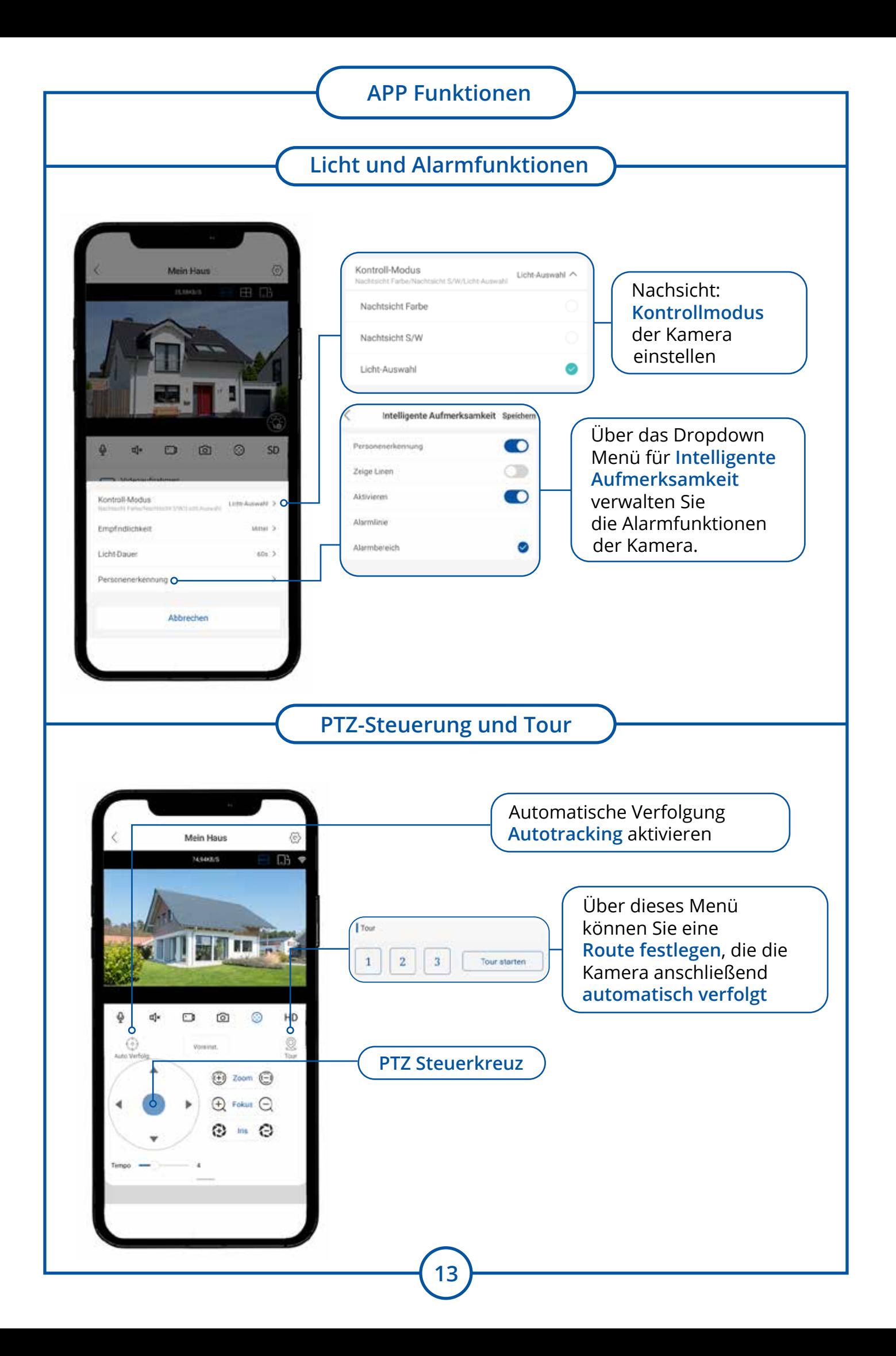

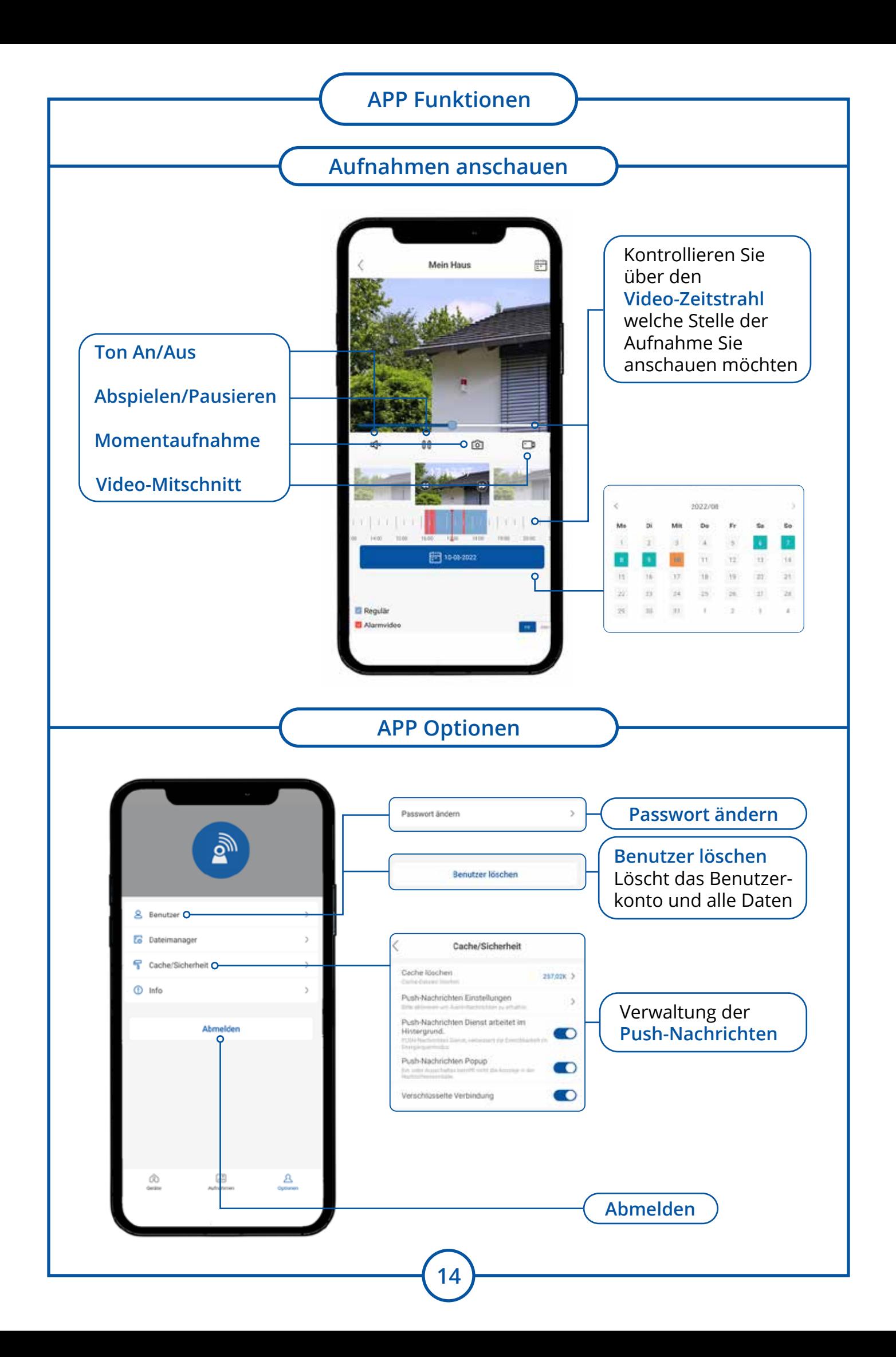

# **Geräte teilen**

### **QR-Code weiterleiten**

Sie können in der APP hinzugefügte Geräte mit anderen Personen teilen. Geben Sie der Person den QR-Code der Kameras oder NVR weiter. Falls Sie ein Passwort und Benutzernamen vergeben, benötigt der Benutzer dieses ebenfalls.

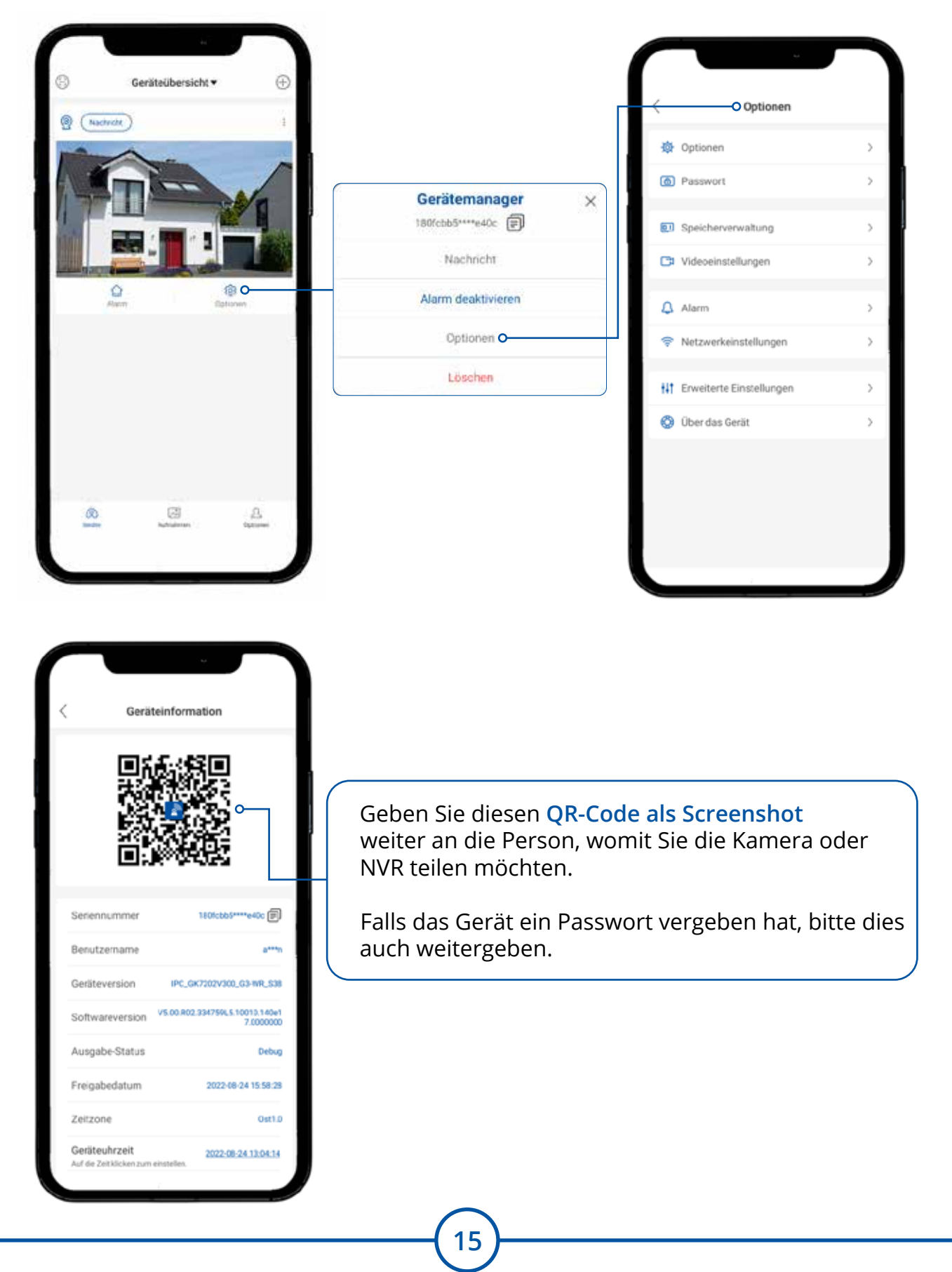

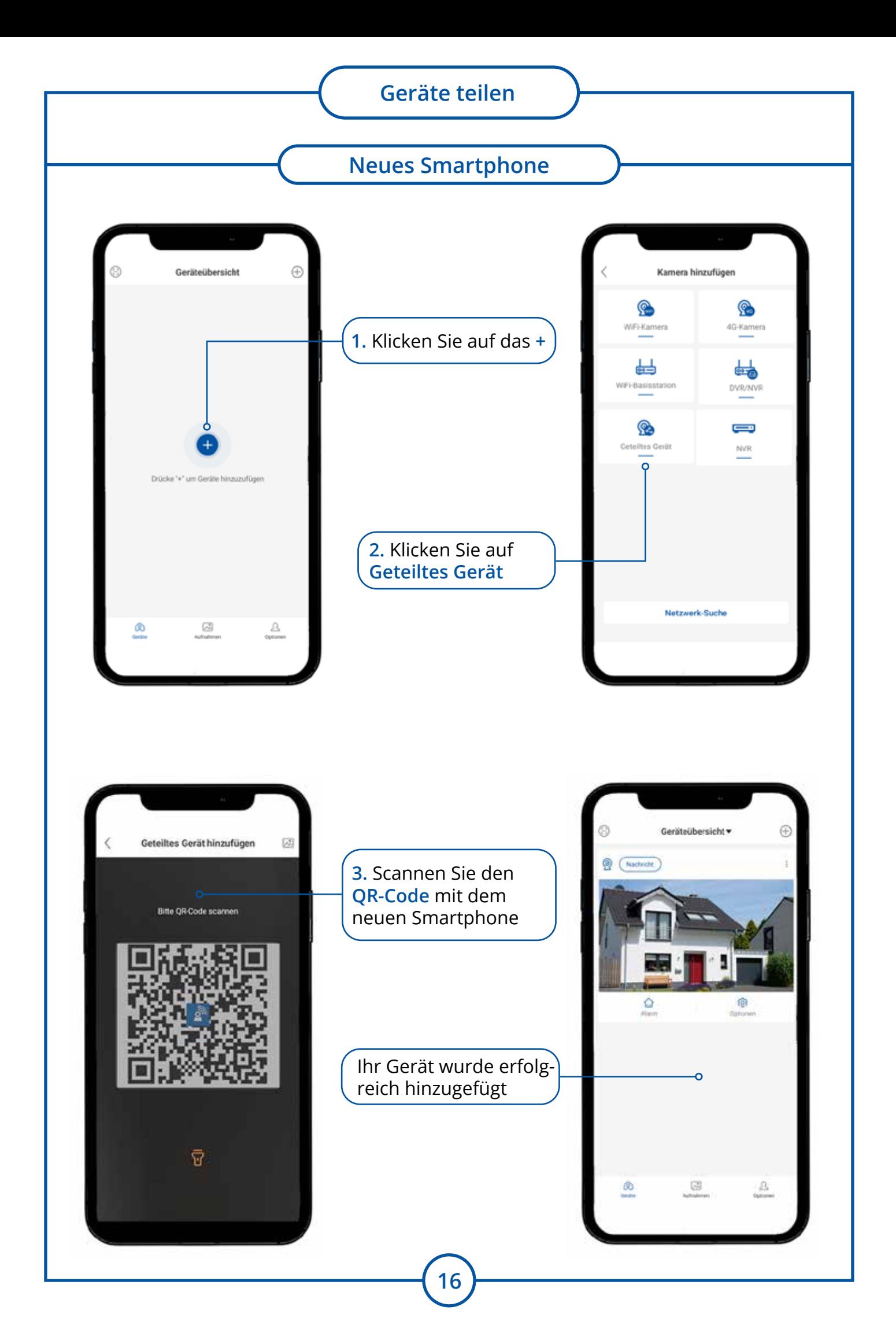

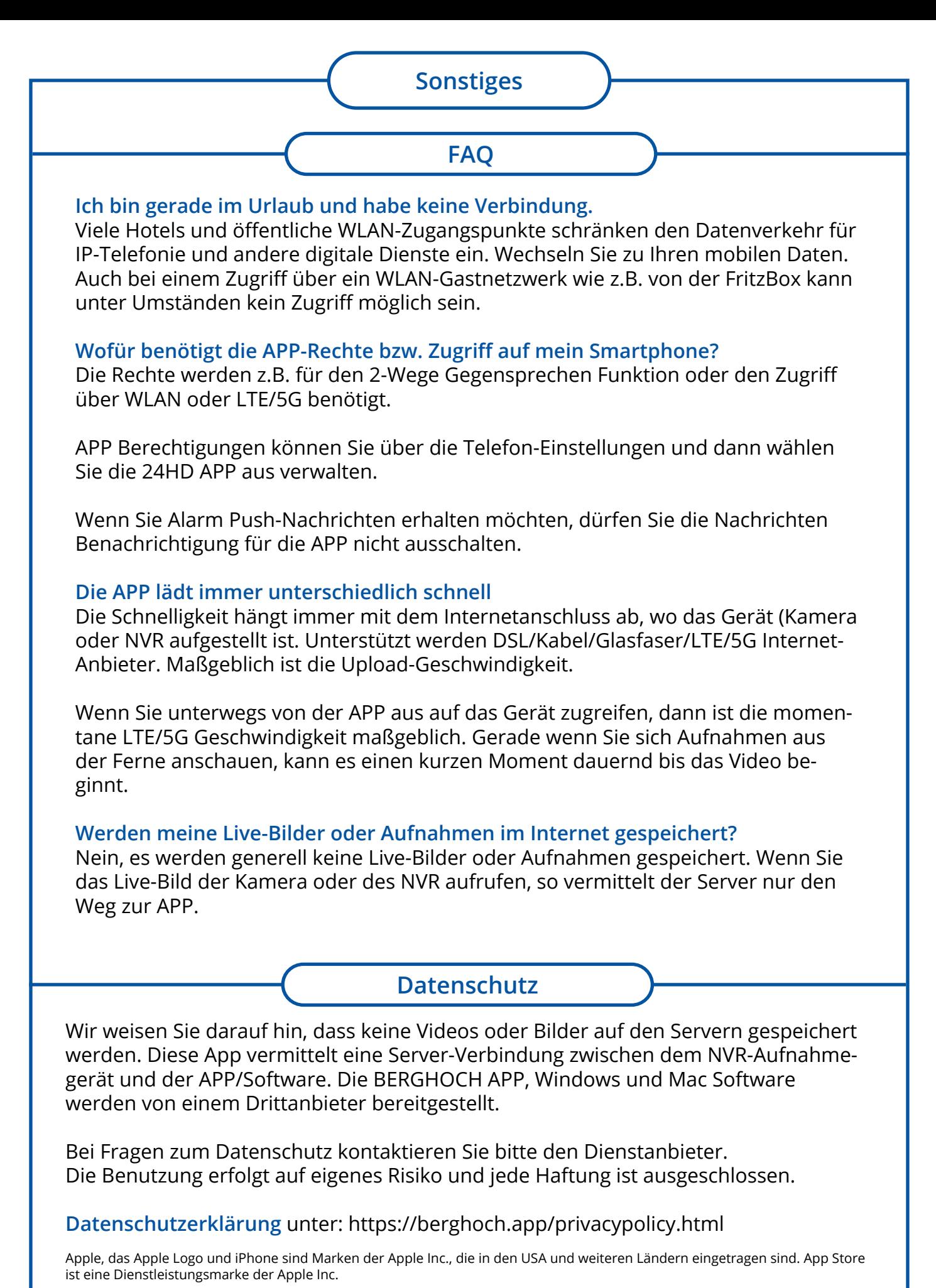

**17**

Android, Google Play und das Google Play-Logo sind Marken von Google Inc.

# RERGHO **®**

Hartford Electronics GmbH Rheinlanddamm 201a D-44139 Dortmund www.berghoch.de